## **Editing Graphic Objects**

## Editing graphic objects

By means of the process [D2000 GrEditor,](https://doc.ipesoft.com/display/D2DOCV11EN/D2000+GrEditor) you can modify created graphic objects, e.g. move, copy, delete, rotate, resize, change colors and other features.

To carry out these edit actions use the buttons in the [Edit toolbar](https://doc.ipesoft.com/display/D2DOCV11EN/Edit).

The following figure shows the **Edit** toolbar.

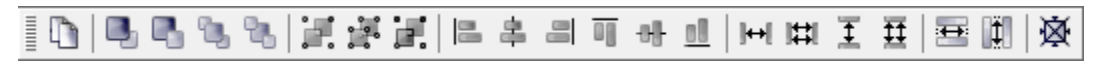

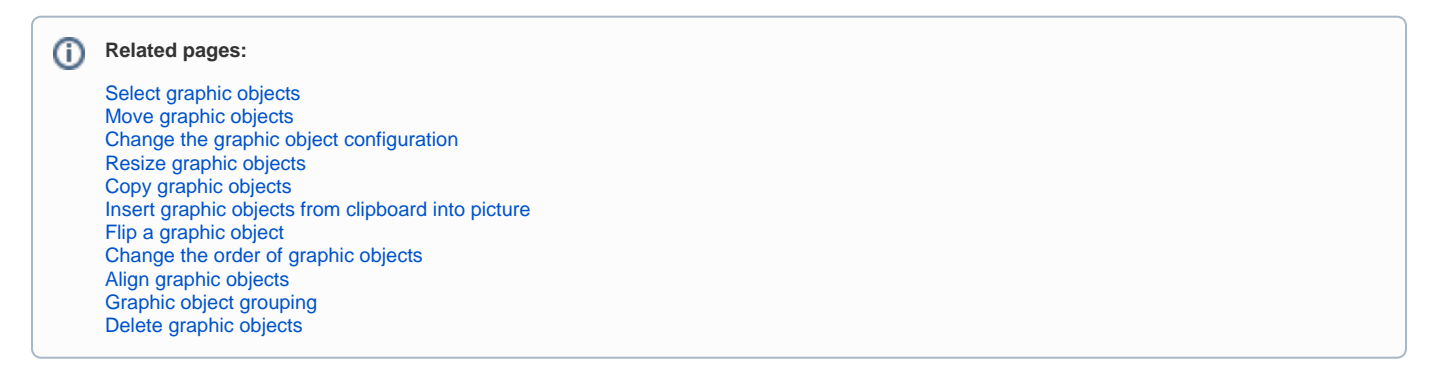